# **Настройка агента ProAlert**

### **Установка и первый запуск**

- 1. Скачать [актуальный дистрибутив.](https://disk.yandex.ru/d/Ob0agHtUYG7y2A)
- 2. Распаковать архив в отдельную папку. Не нужно распаковывать на рабочем столе или в каталог с названием версии.

В дистрибутиве содержатся следующие файлы:

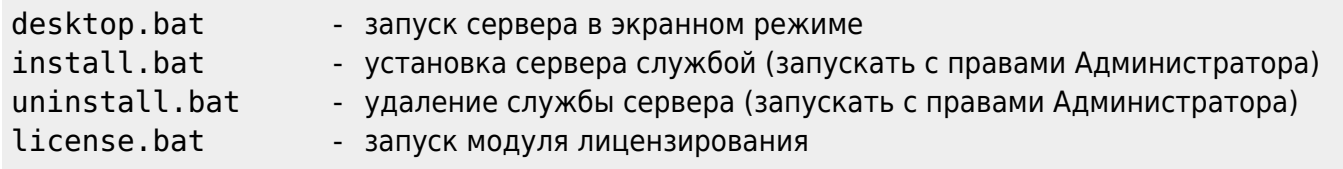

Первый запуск приложения рекомендуется провести через desktop.bat В процессе запуска возможно появления сообщение от брандмауэра или антивируса с запросом на сетевой доступ для нового приложения. Необходимо «Разрешить» доступ.

### **Лицензирование**

Для работы с ProAlert при первичной установке необходимо прописать лицензию. Для этого:

Получить лицензию, написав письмо на [info@carbis.ru.](mailto:info@carbis.ru) Запустить license.bat Пролицензировать модуль [по инструкции](https://wiki.carbis.ru/lic/lic#лицензирование_по_на_объекте) Закрыть окно.

## **Настройка ProAlert-агента**

После первого запуска ProAlert-агента в папке с исполняемыми файлами появится конфиг-файл **proalert settings.yaml**. Его нужно открыть блокнотом и отредактировать.

Пример конфигурационного файла:

# Настройки подключения к кассовому серверу.

rk7\_mid\_connection:

- # Адрес подключения к HTTP-XML интерфейсу кассового сервера. (str)
	- host: 127.0.0.1
- $#$  Порт подключения к HTTP-XML интерфейсу кассового сервера. (int) port: 8080
- # Имя пользователя для работы с HTTP-XML интерфейсом кассового сервера. (str) user: ''
- # Пароль пользователя для работы с HTTP-XML интерфейсом кассового сервера. (str) password: ''

# Настройки локального HTTP сервера. На этот порт будут приходить события, которые отправляет HTTP Order Notify.

```
http server:
  # Порт сервера 1..65535 (int)
   port: 11130
 # Кол-во потоков для обработки запросов. 1.20 (int)
   threads: 4
# Настройки локального TCP сервера ProAgent-а. С этим портом в г keeper
настраивается виртуальный принтер.
tcp_server:
 # Порт сервера 1. 65535 (int)
   port: 11131
# Настройки подключения к головному серверу ProAlert находящемуся "в облаке". На
этот сервер будут отправляться сообщения о кассовых операциях.
proalert_connection:
  # Порт подключения к серверу ботов ProAlert (int)
   port: 443
  # Протокол подключения к головному серверу ProAlert. (str)
   protocol: wss
   # IP адрес подключения к головному серверу ProAlert. (str)
   host: proalert.carbis.ru
# Уникальный идентификатор ProAlert Agentа Через этот идентификатор головной сервер
будет понимать, какой агент к нему обратился (str)
token: 430ce8e3-e32c-40f0-87b3-802f6a283809
# Настройки логирования
log:
 # Уровень логирования 0.10 (int)
   level: 3
 # Срок хранения старых логов в днях (1+) (int)
  retention days: 7
```
Каждый параметр описан в комментарии внутри конфиг-файла. Особенности: - имя пользователя и пароль можно вводить без кавычек и апострофов; - уникальный идентификатор не нужно вписывать вручную. Он генерируется при создании файла;

После настройки конфига, ProAlert-агента нужно перезапустить. При запуске в desktop-режиме (desktop.bat) он инициирует открытие браузера и показывает страницу с данными, которые потребуются для связки с чатом в telegram. Вручную эту страницу можно открыть на ПК с ProAlert-агентом по ссылке:<http://127.0.0.1:11130/qrcode> В данном примере порт 11130 это:

```
# Настройки локального HTTP сервера. На этот порт будут приходить события, которые
отправляет HTTP Order Notify.
http server:
  # Порт сервера 1..65535 (int)
   port: 11130
```
Окно выглядит следующим образом:

 $\Box$ 

 $\times$ 

ProAlert Agent QR Code page  $\times$ 

 $\rightarrow$  C 127.0.0.1:11130/grcode

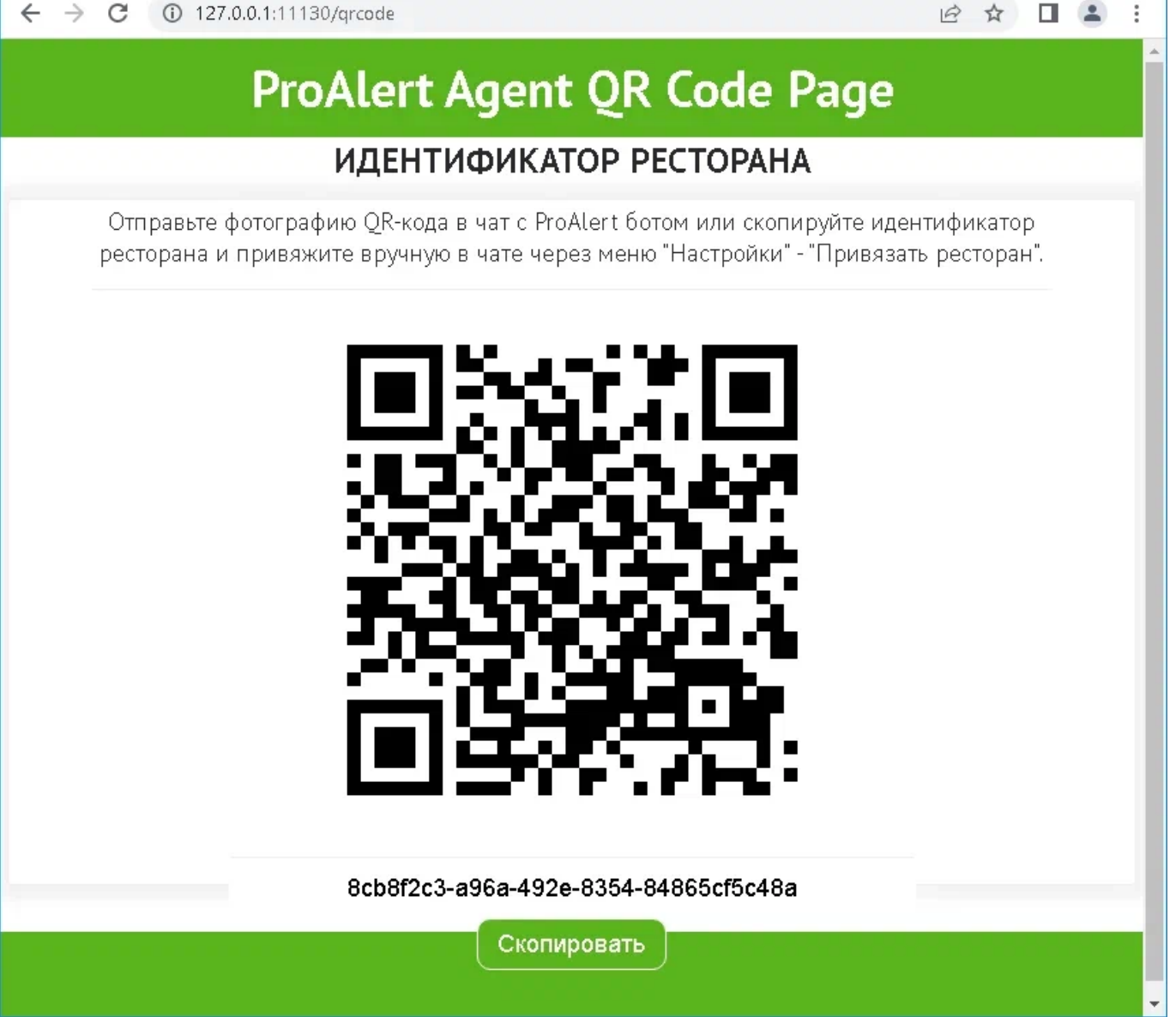

Скриншот QR-кода или текстовый идентификатор - потребуется при связывании ProAlertагента с группой (чатом) в telegram ([тут про это написано](https://wiki.carbis.ru/external/pro_alert/01_install_and_settings/10_proalert_chat_connect)).

# **Установка службой**

Нормальный режим работы ProAlert-агента - службой. Чтобы установить службу, нужно запустить install.bat от имени администратора. Запускать ProAlert-агента приложением и добавлять в автозагрузку - не рекомендуется. Причина - при каждом таком запуске он будет инициировать открытие браузера и показывать свой конфиг, который используется для связки с чатом в telegram.

 $\ddot{}$ 

Last update: apdace.<br>2023/09/26 <sup>external:</sup>pro\_alert:01\_install\_and\_settings:02\_proalert\_settings https://wiki.carbis.ru/external/pro\_alert/01\_install\_and\_settings/02\_proalert\_settings 15:48

#### From: <https://wiki.carbis.ru/>- **База знаний ГК Карбис**

Permanent link: **[https://wiki.carbis.ru/external/pro\\_alert/01\\_install\\_and\\_settings/02\\_proalert\\_settings](https://wiki.carbis.ru/external/pro_alert/01_install_and_settings/02_proalert_settings)**

Last update: **2023/09/26 15:48**